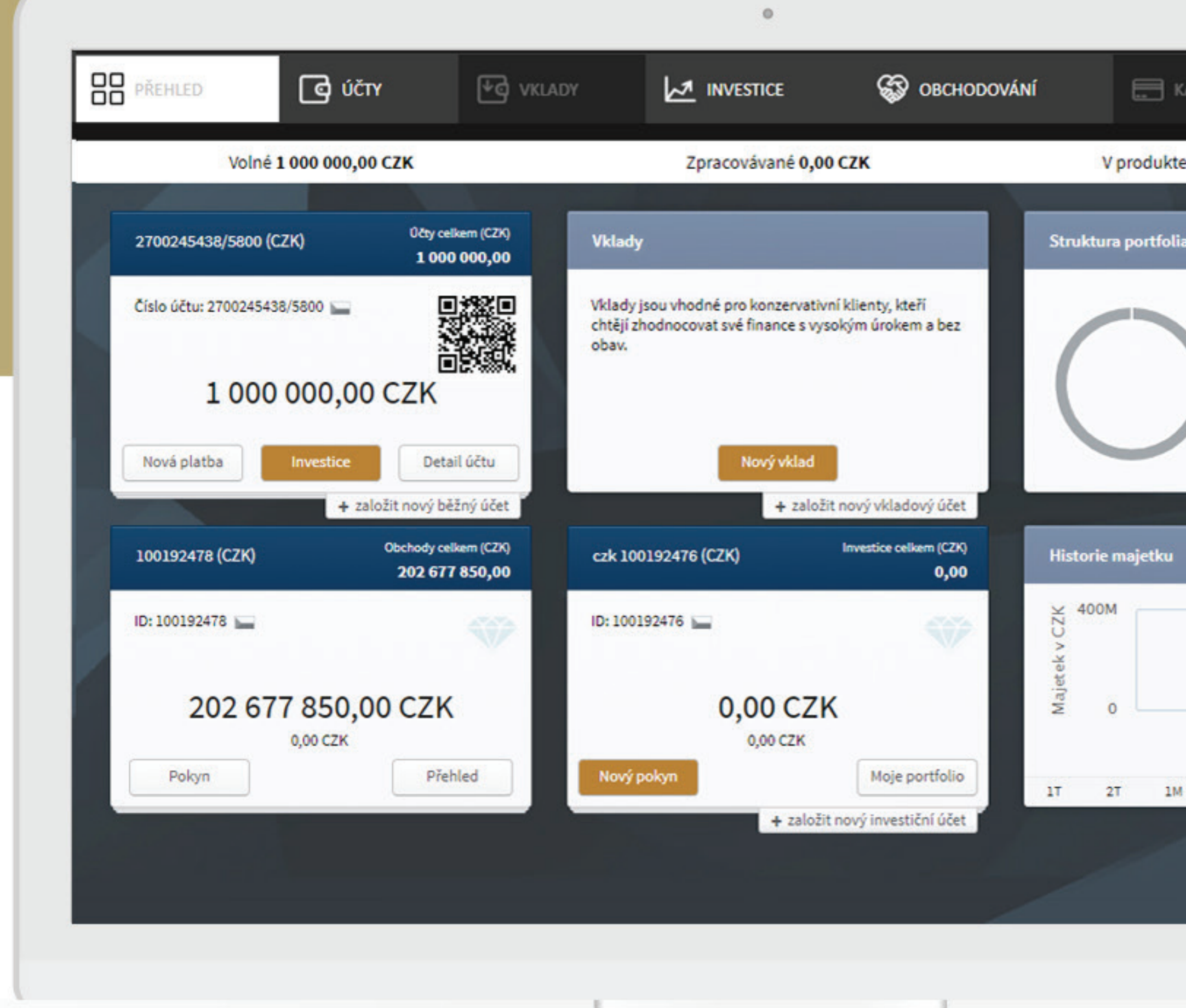

ePortál | Návod jak investovat a obchodovat. -

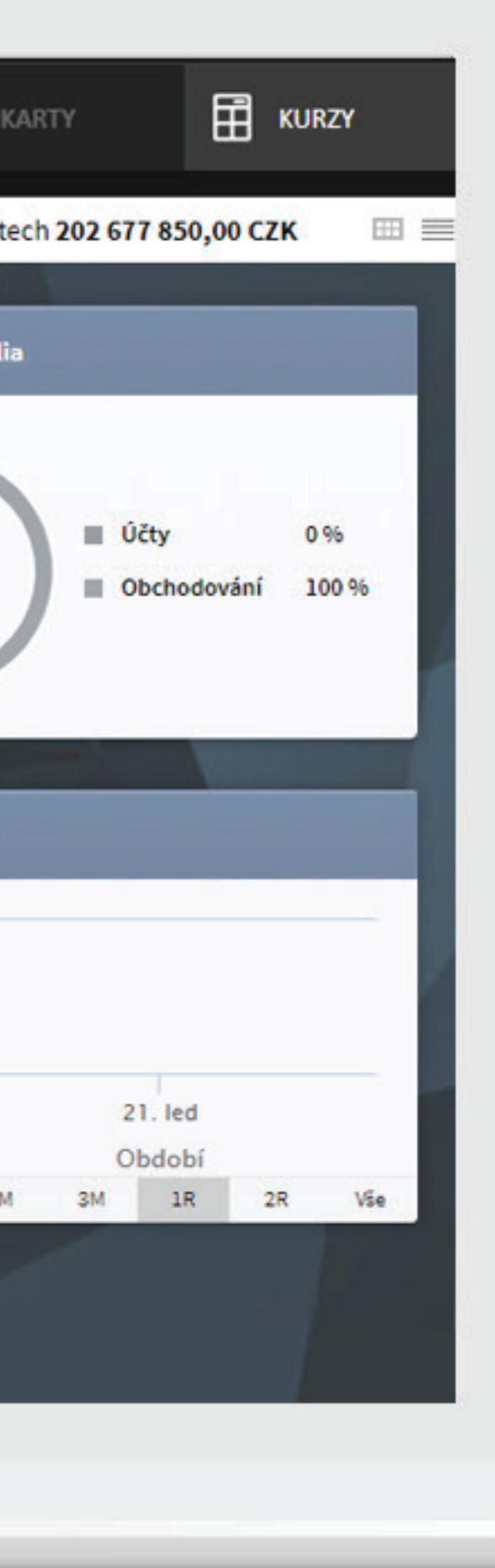

# ePortál Návod jak investovat a obchodovat

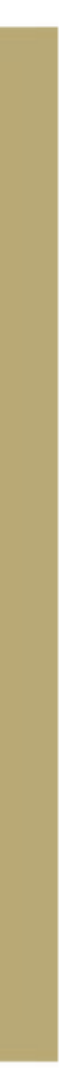

#### CHCI OBCHODOVAT AKCIE, DLUHOPISY A FONDY

Klikněte na záložku OBCHODOVÁNÍ

Ostatní záložky (ÚČTY, VKLADY, INVESTICE apod.) jsou aktivní, pokud máte v J&T Bance další produkty nebo smlouvy.

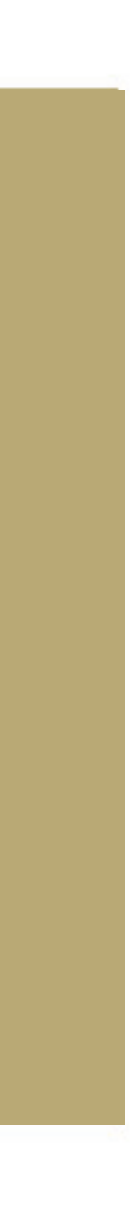

# DOMOVSKÁ STRÁNKA po vašem přihlášení do ePortálu

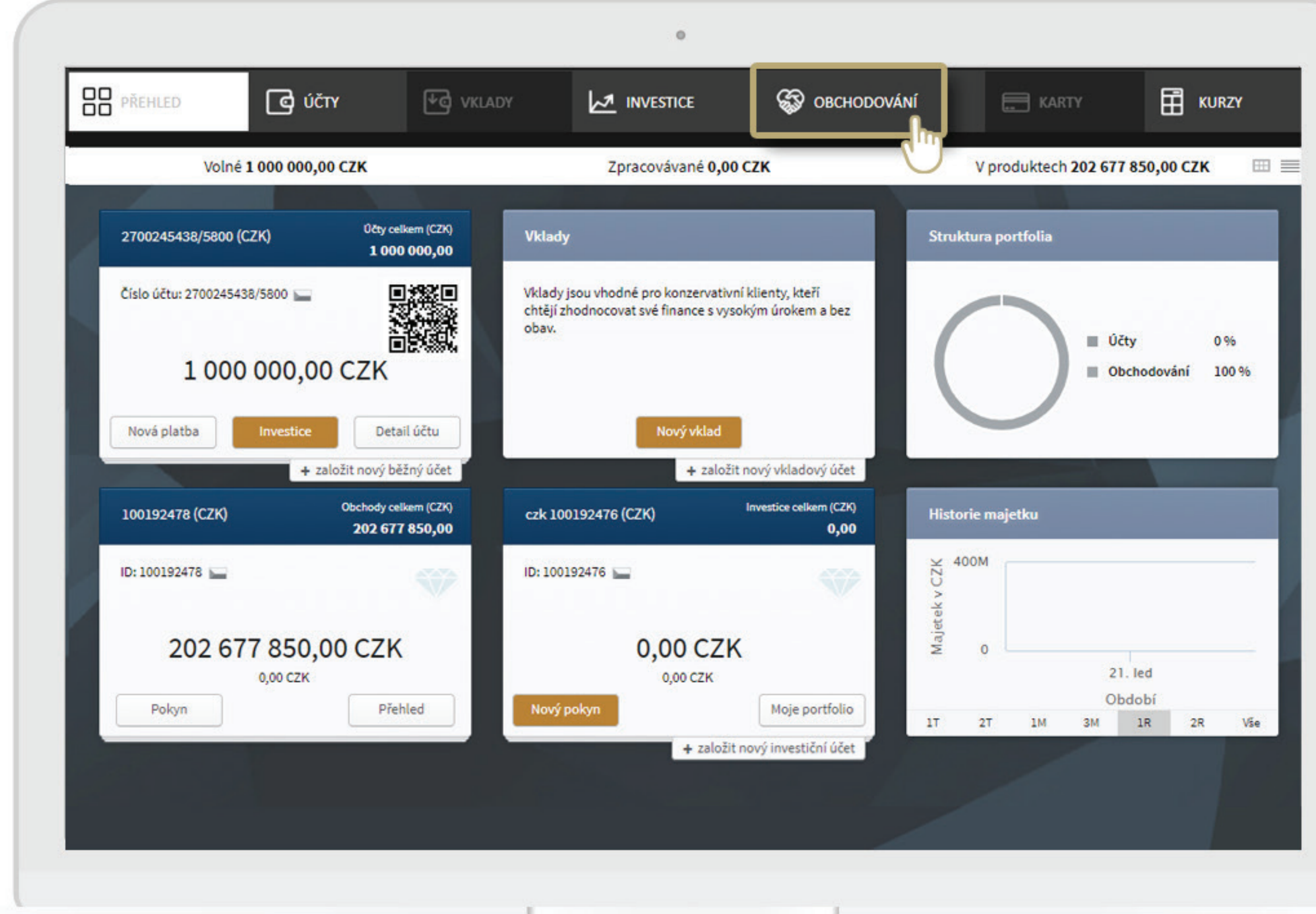

ePortál | Návod jak investovat a obchodovat. -

#### VLOŽENÍ NOVÉHO POKYNU K NÁKUPU/PRODEJI

V levém menu zvolte třetí položku POKYN

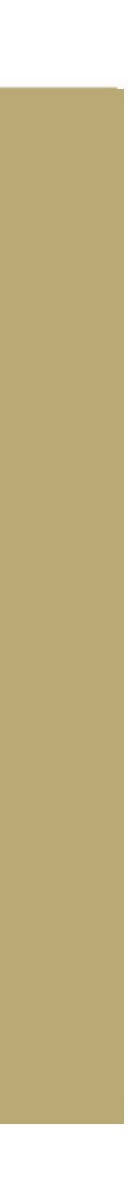

# OBCHODOVÁNÍ > POKYN zadání a detaily

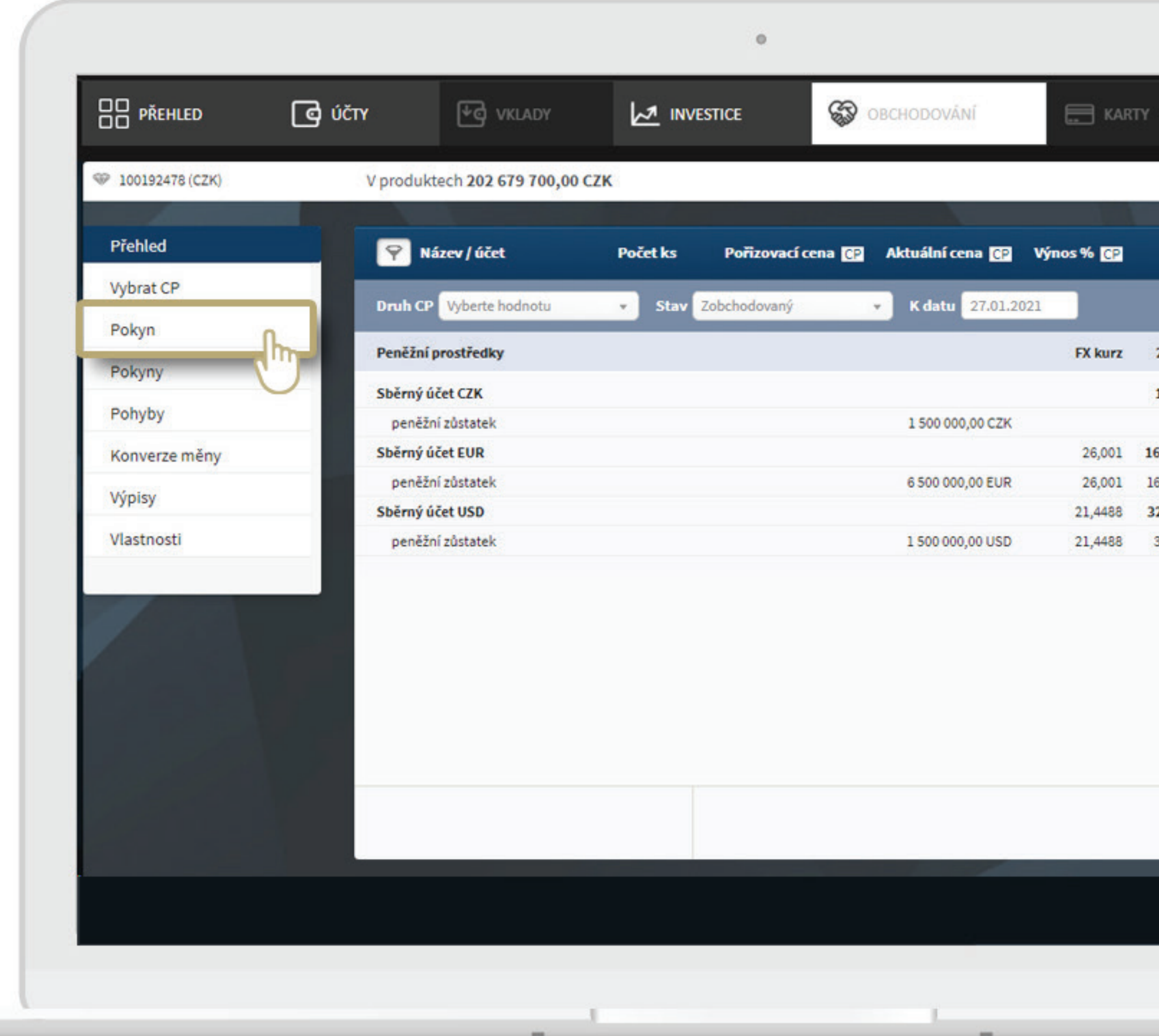

ePortál | Návod jak investovat a obchodovat.

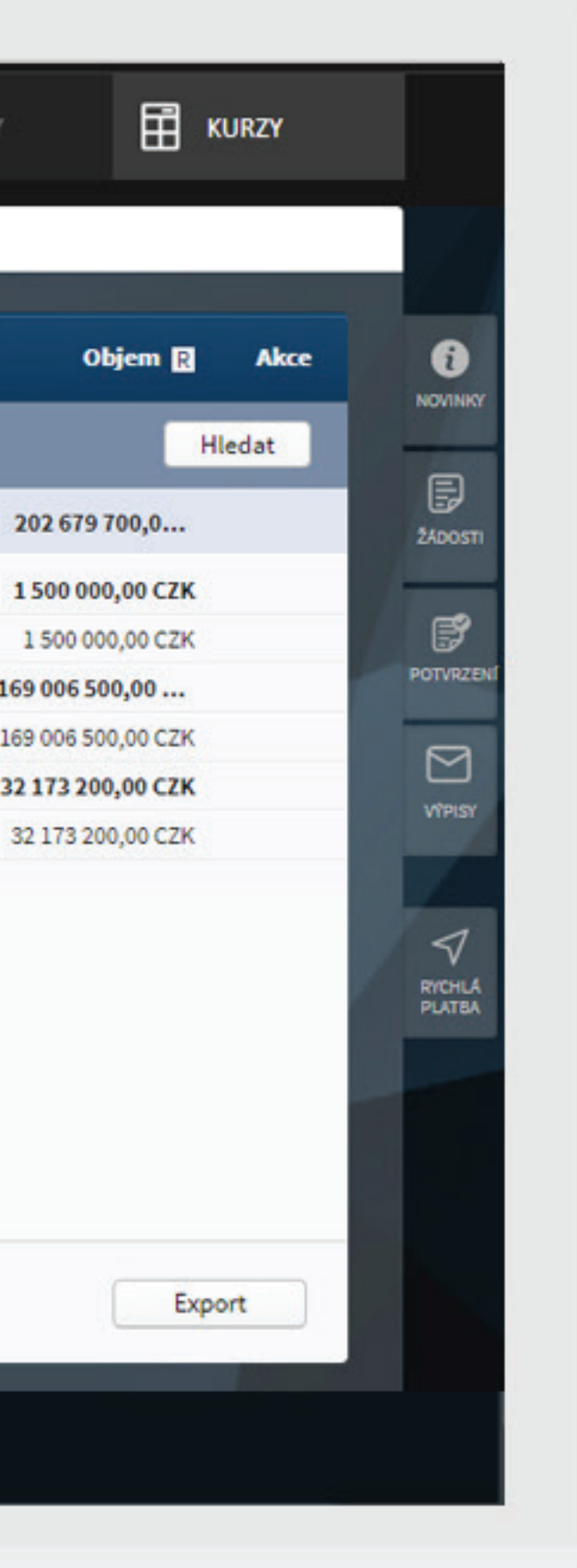

#### ZADÁNÍ POKYNU

V pravém menu vyberte CP. Napište část názvu, symbol nebo ISIN. Ze seznamu zvolte správný titul tím, že na něj kliknete.

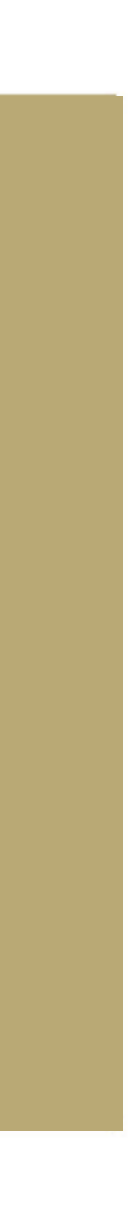

## POKYN zadání a detaily

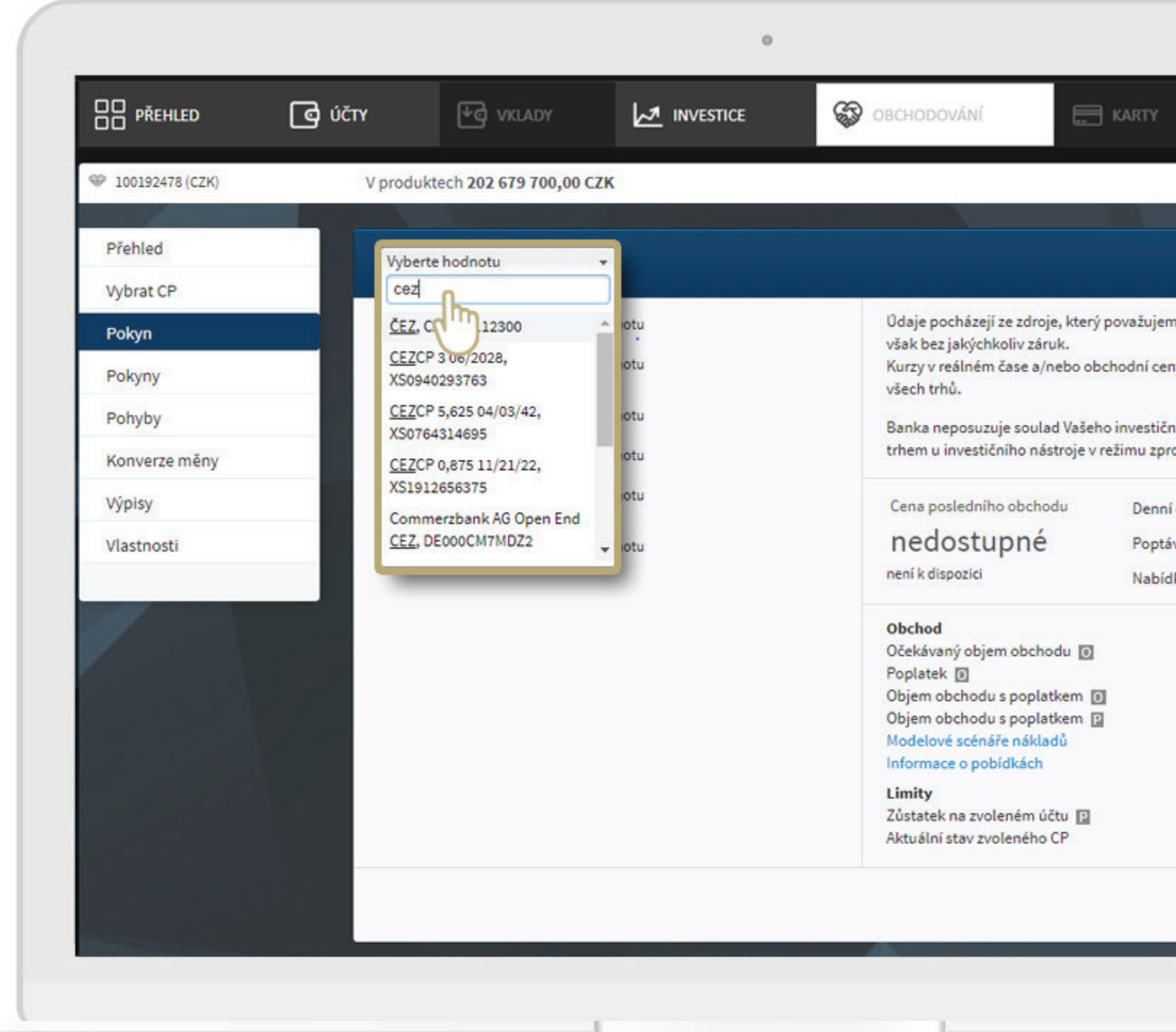

ePortál | Návod jak investovat a obchodovat. ·

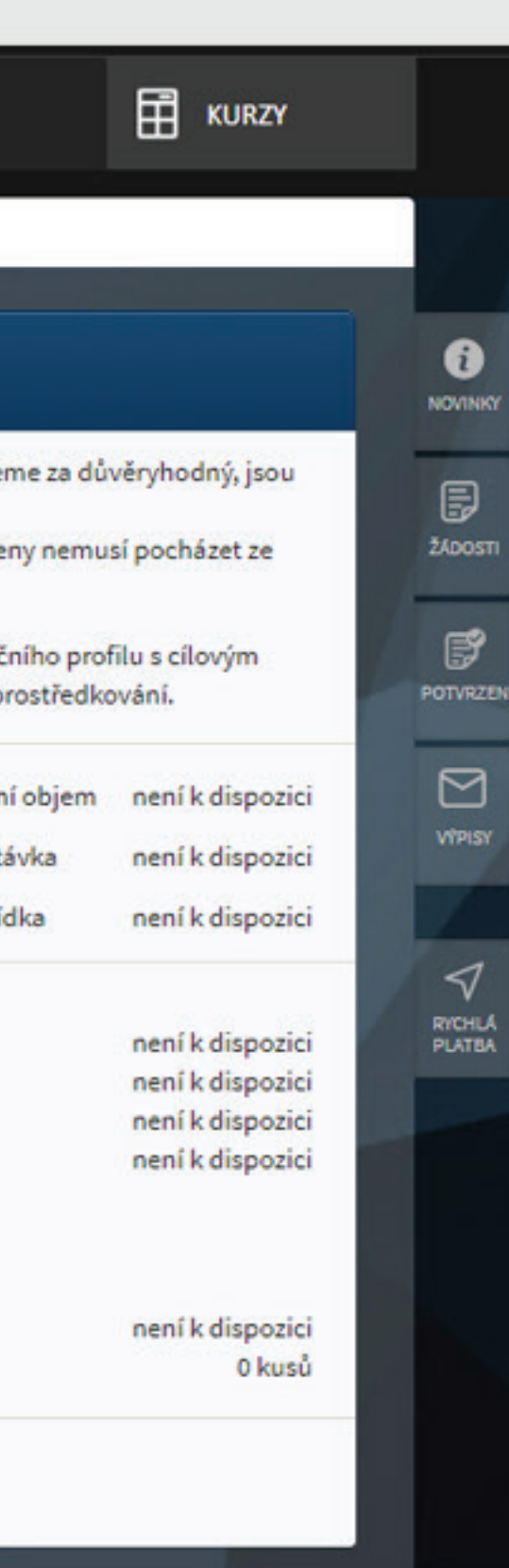

#### DETAILY POKYNU

Pokračujte vyplněním detailů: výběr burzy/ trhu, směr obchodu atd. Kliknutím do prázdného pole se vyrolují možnosti, vy si kliknutím zvolíte jednu z nich.

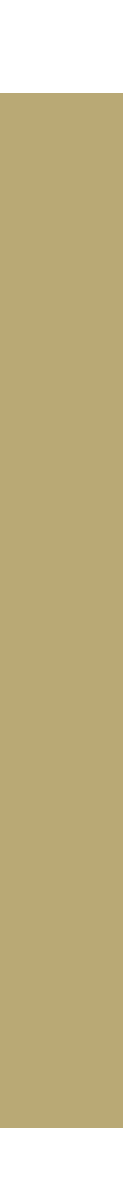

## POKYN zadání a detaily

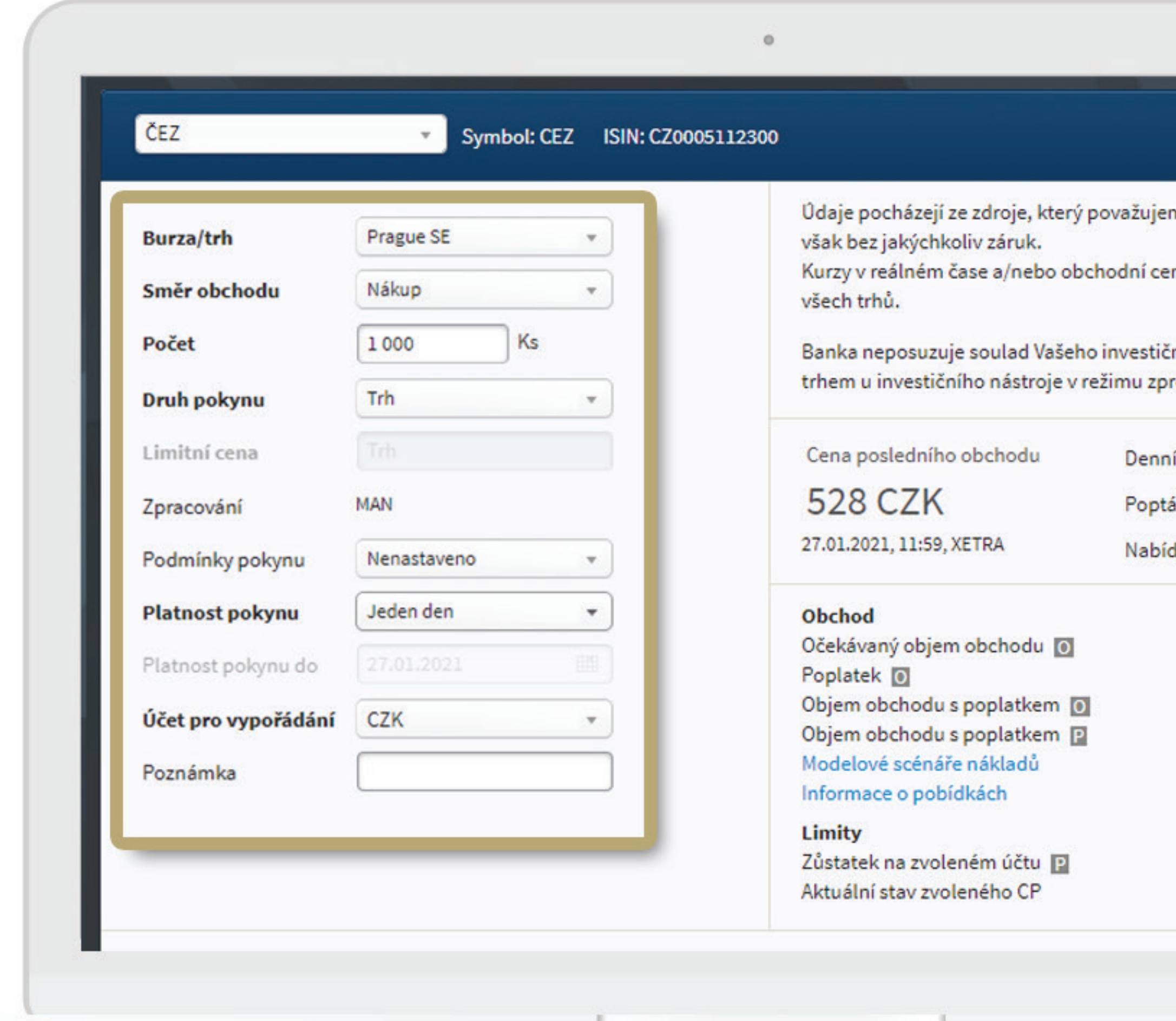

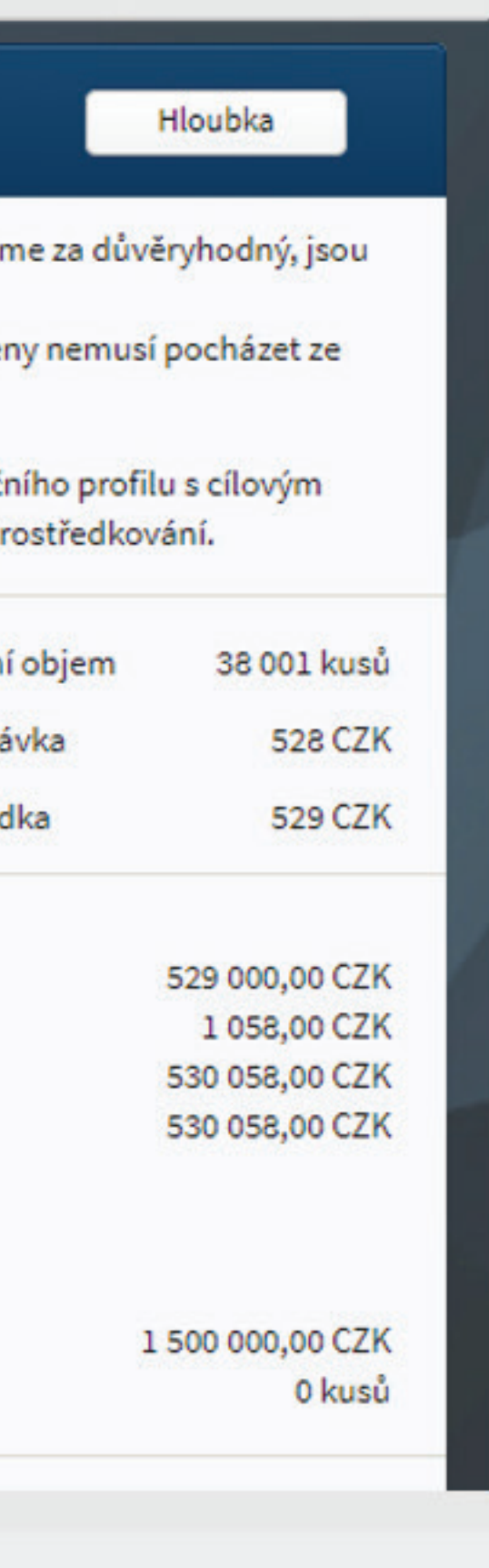

## PODMÍNKY POKYNU

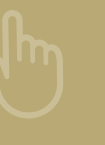

#### ODESLÁNÍ POKYNU

Automaticky je v poli "Nenastaveno" – tuto položku nemusíte měnit.

Tlačítkem NÁKUP resp. PRODEJ odešlete svůj pokyn.

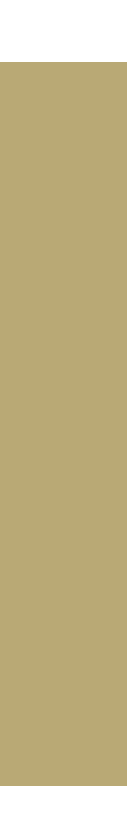

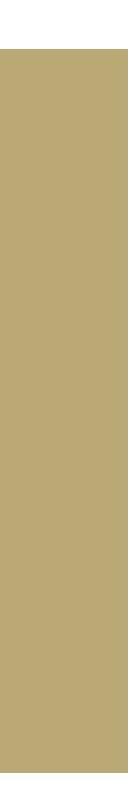

## POKYN podmínky a odeslání

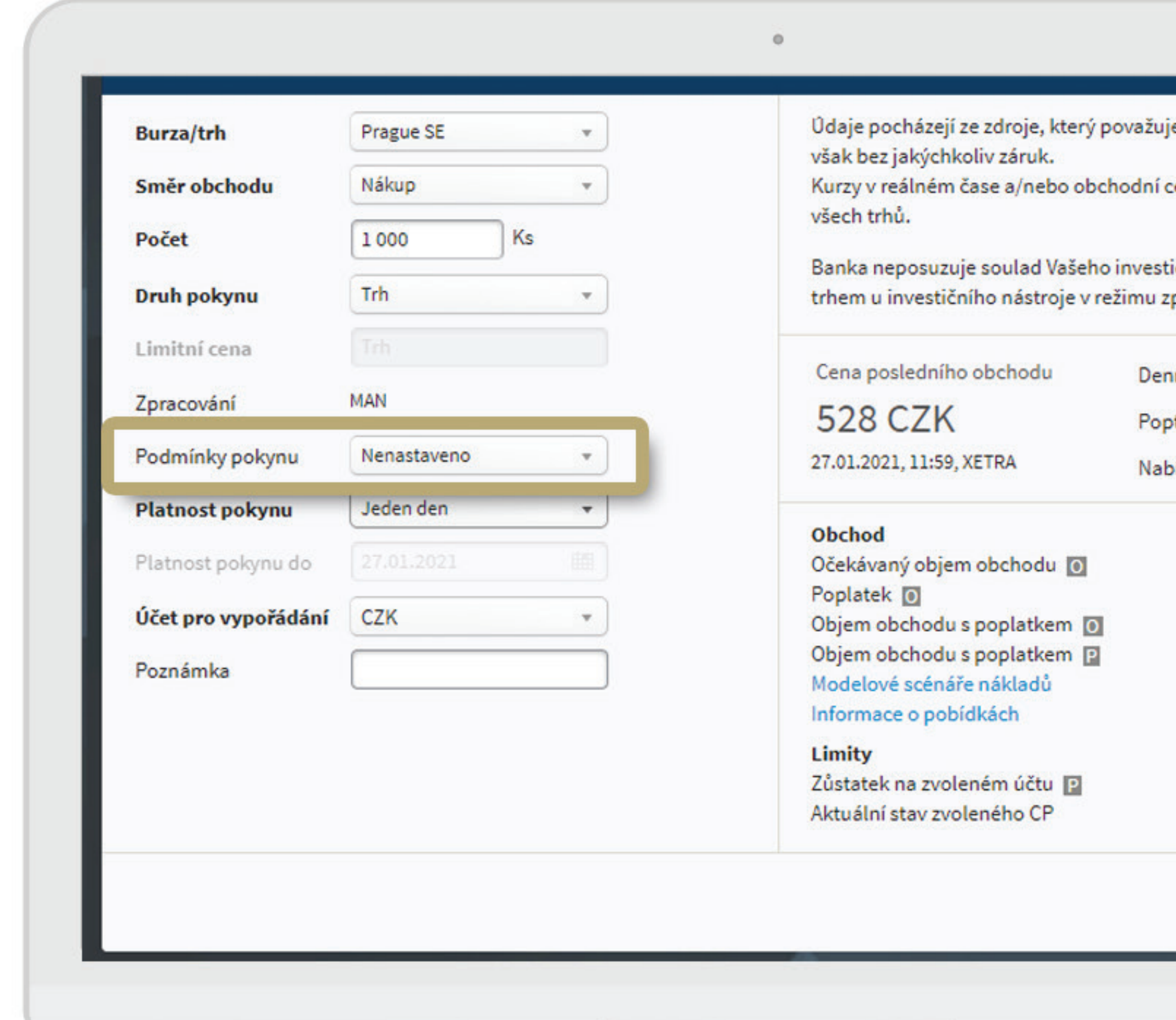

ePortál | Návod jak investovat a obchodovat. -

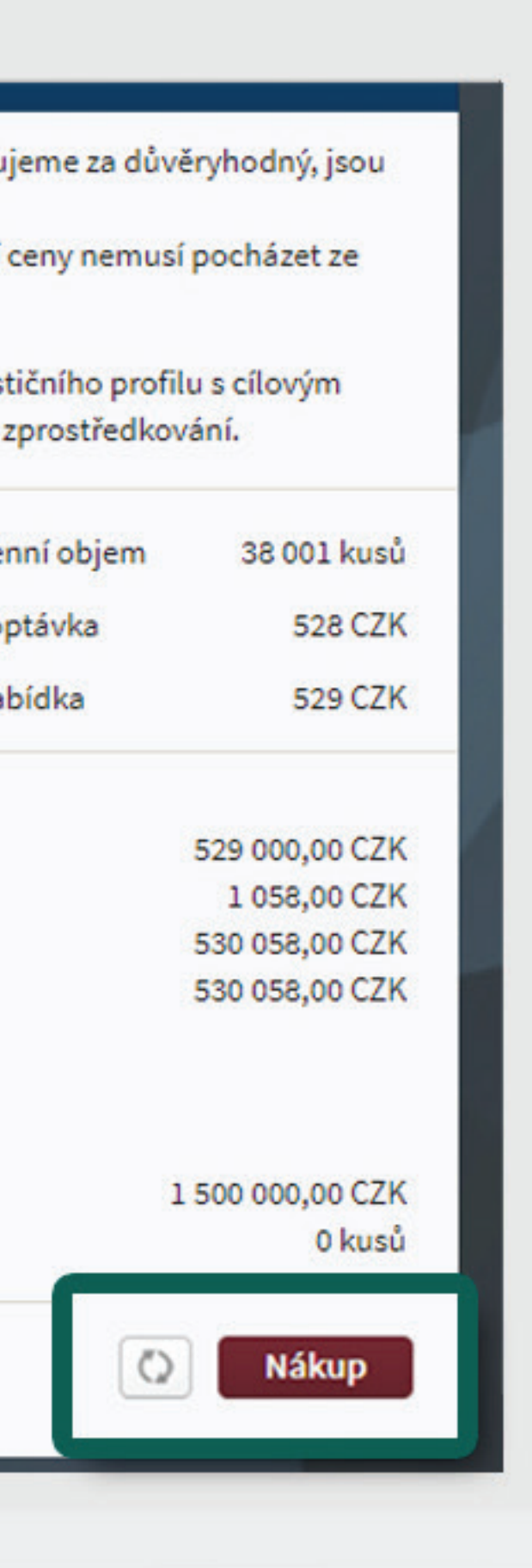

## PŘEHLED PROVEDENÝCH POKYNŮ

Po odeslání pokynu se systém automaticky přepne na položku POKYNY.

Jakmile nastavíte kritéria pro vyhledávání, klikněte na tlačítko **HLEDAT**.

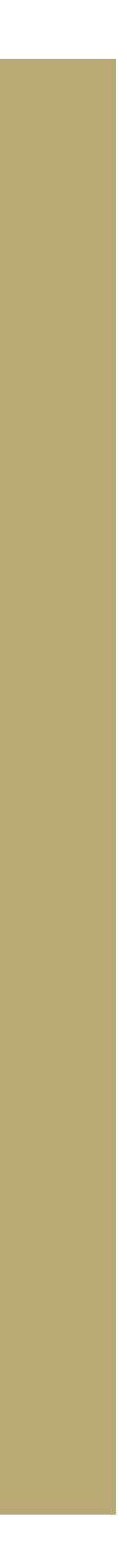

Zde vidíte přehled všech svých pokynů. Pro jejich filtrování můžete využít políčka v horním menu – datum od/do, trh, směr obchodu, cenný papír.

V poli STAV zjistíte aktivní/provedené pokyny.

## POKYNY přehled

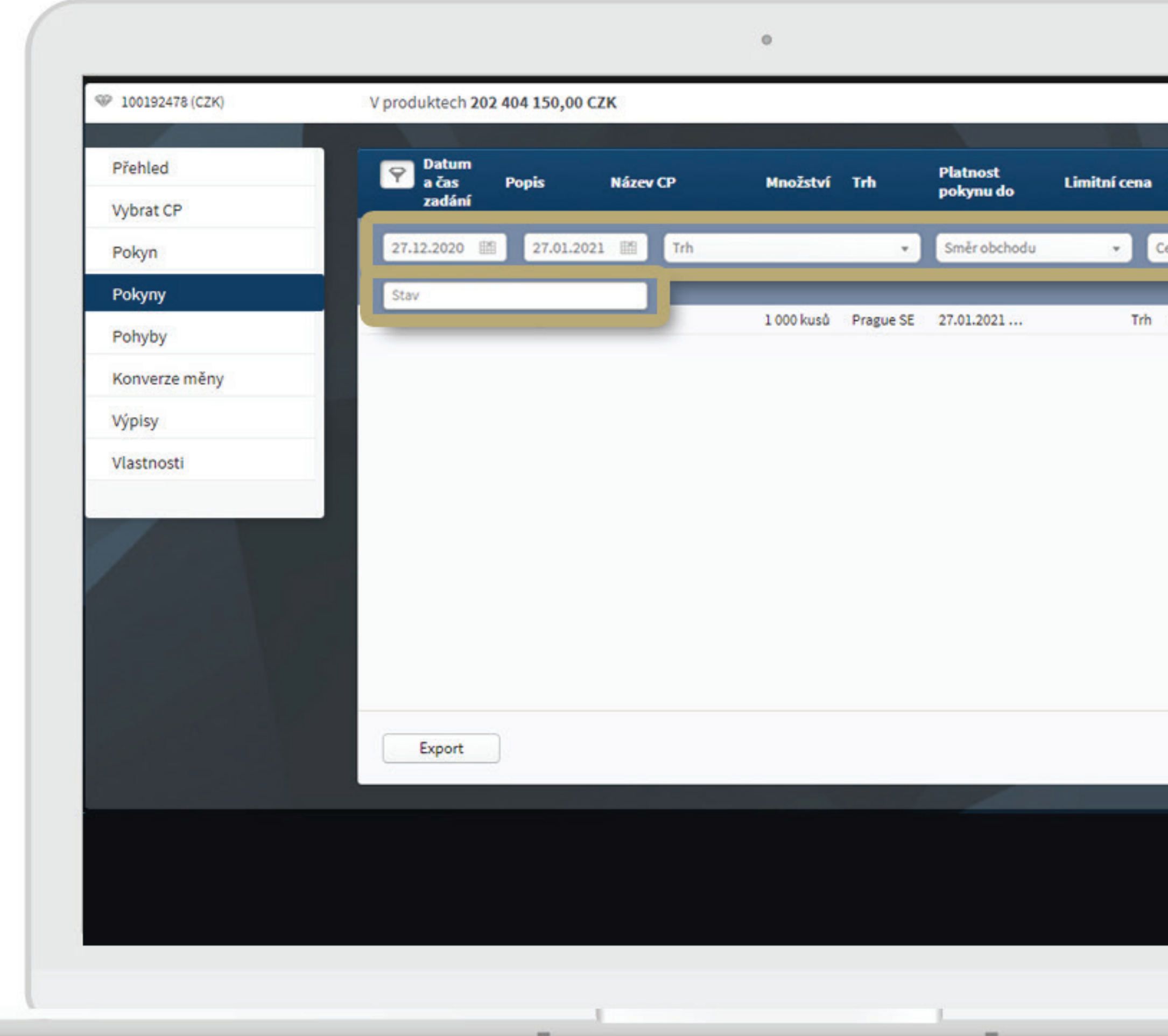

ePortál | Návod jak investovat a obchodovat.

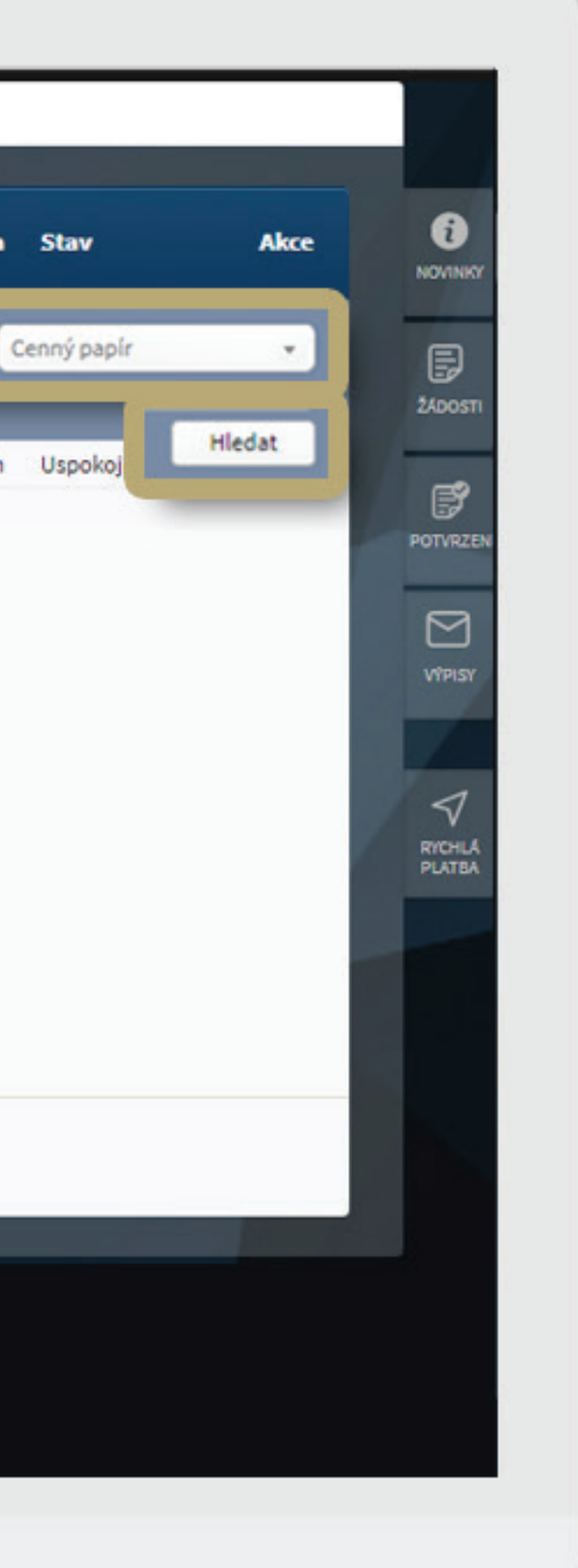

#### SLEDUJTE POHYB SVÝCH PENĚZ

V záložce POHYBY máte přehled o svých penězích. Vše opět můžete filtrovat podle vybraných hodnot (datum, cenný papír, účet atd.).

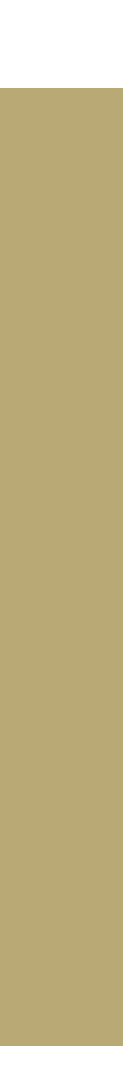

## POKYNY Přehled peněžních pohybů

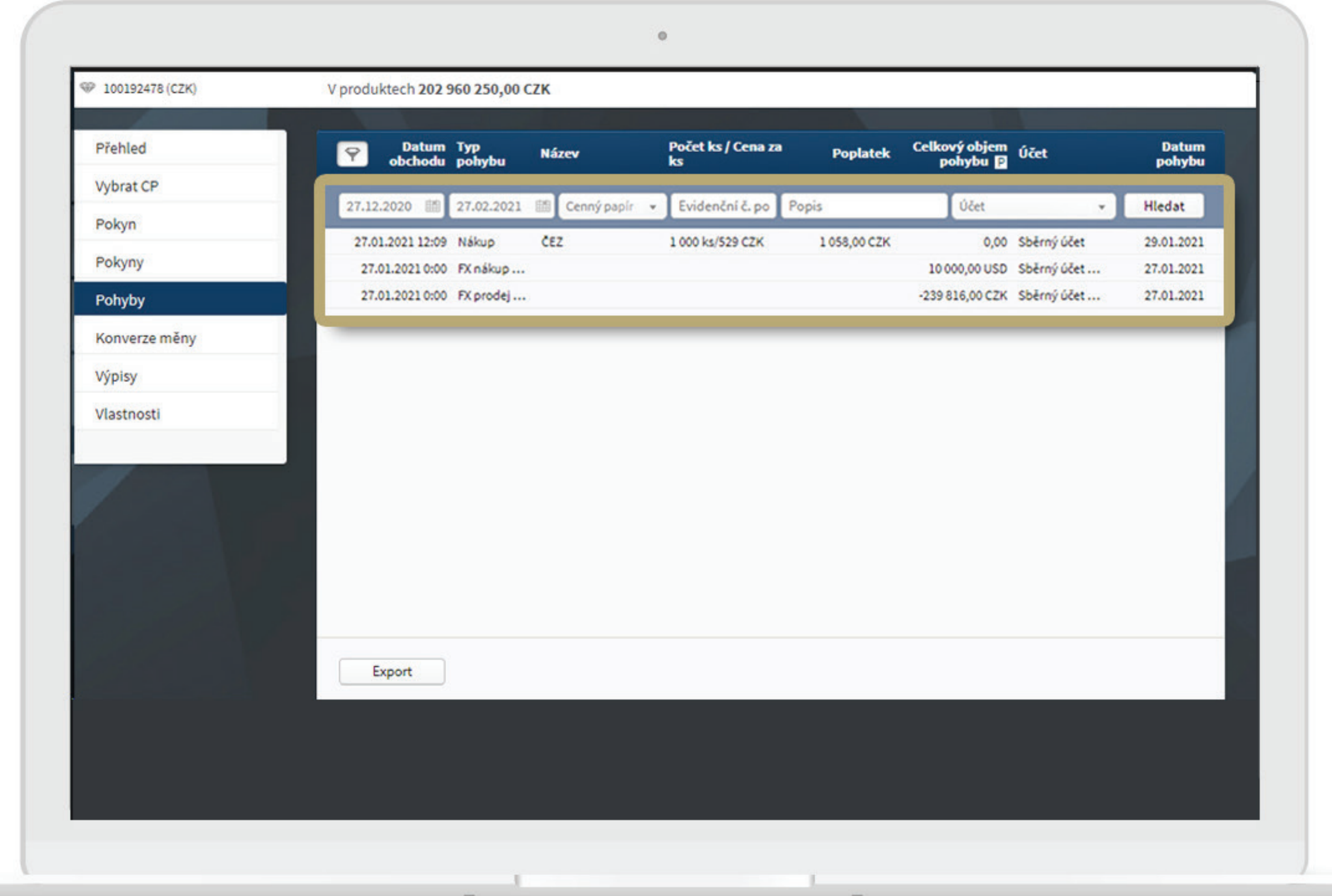

ePortál | Návod jak investovat a obchodovat. -

Vyberte si na pravém menu záložku POTVRZENÍ nebo VÝPISY. Najdete tu všechny provedené obchody.

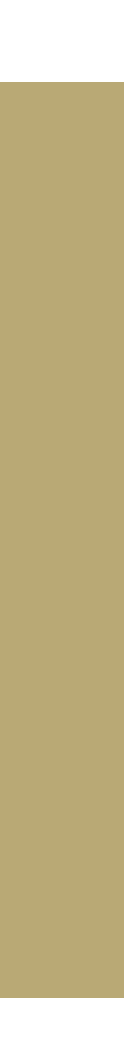

# POTVRZENÍ A VÝPISY Přehled peněžních pohybů

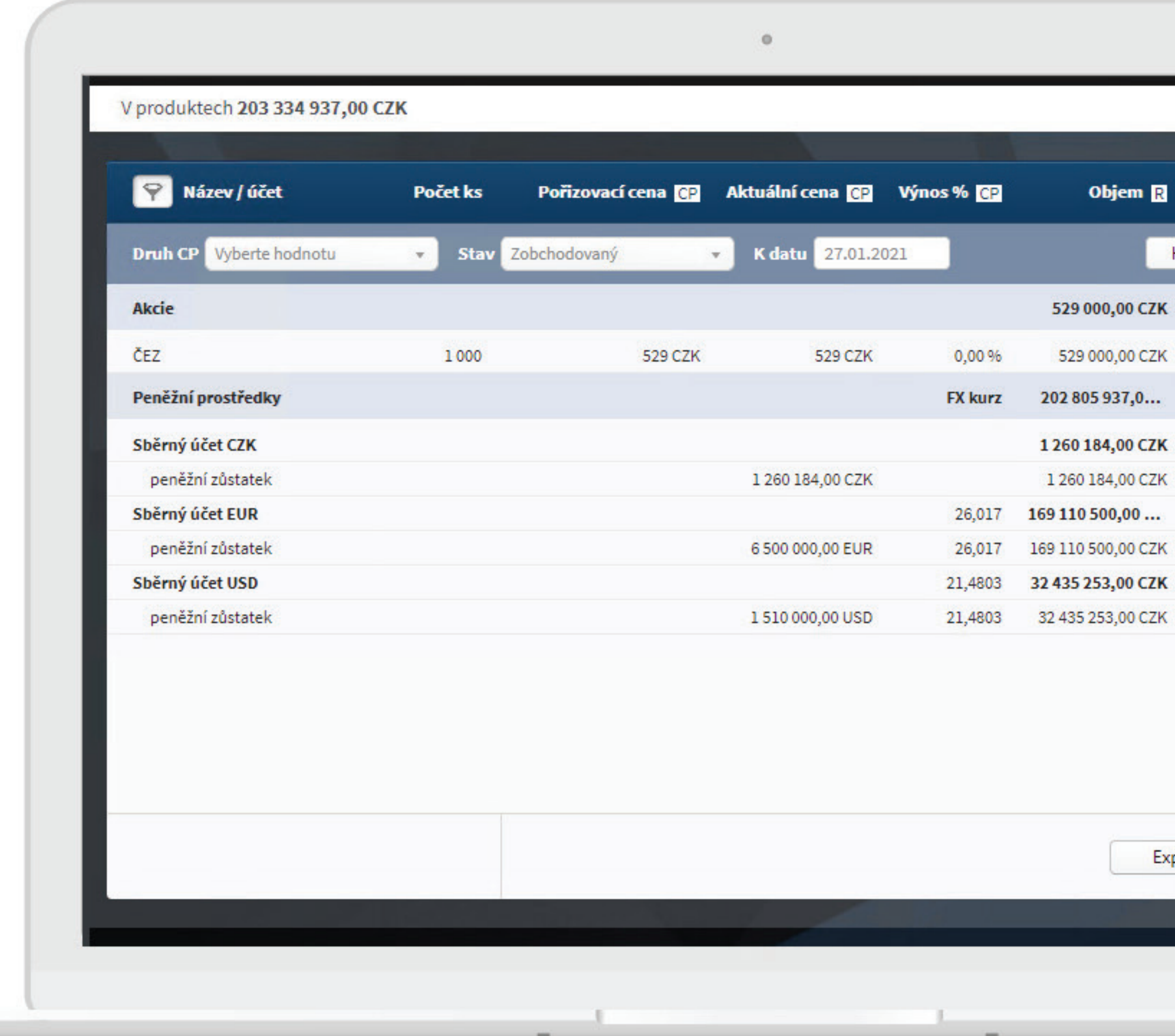

ePortál | Návod jak investovat a obchodovat. ·

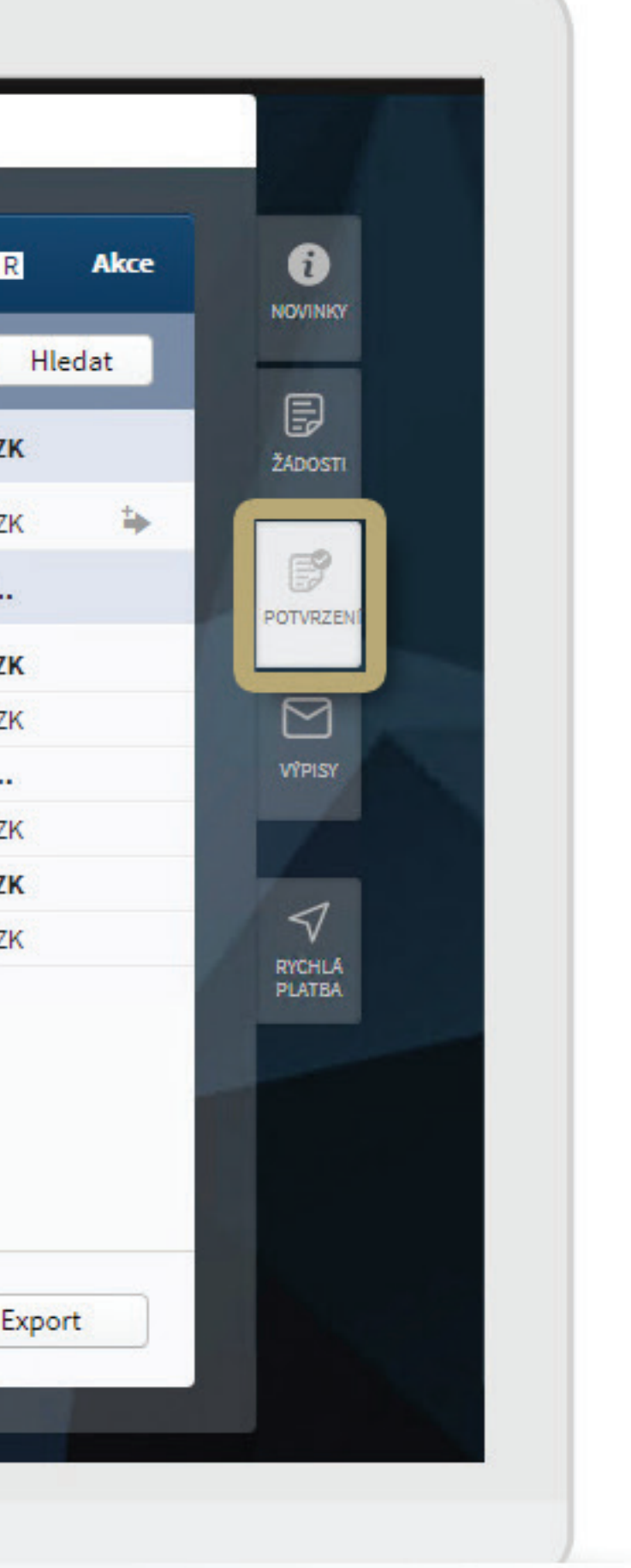

#### POTVRZENÍ A VÝPISY PROVEDENÝCH OBCHODŮ